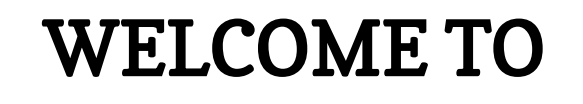

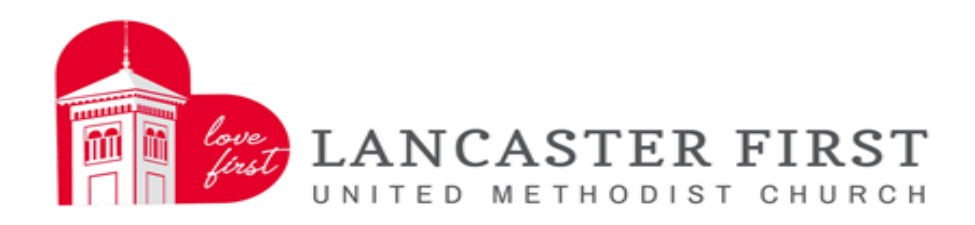

# ONLINE GIVING!!!

On the following pages we have provided a guide to setting up your account online and information on the online giving.

Thank you for your online offering via love-first.org.

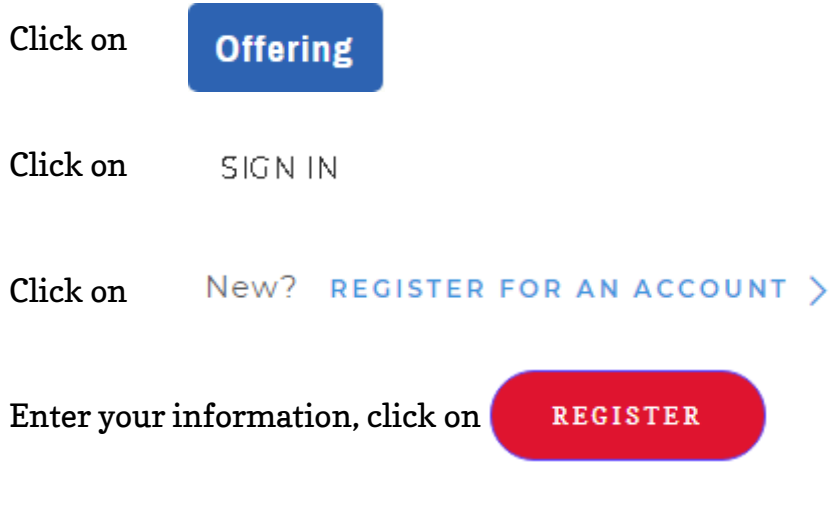

You will receive a welcome email to the email address you provided. Your login will be the email address you entered for your account set up.

Once you have registered for an account you can finish setting up your information.

Click on the arrow next to your initials on the top right of the  $\left(s_H\right)$  screen.

Click on **My Account** 

### **My Account**

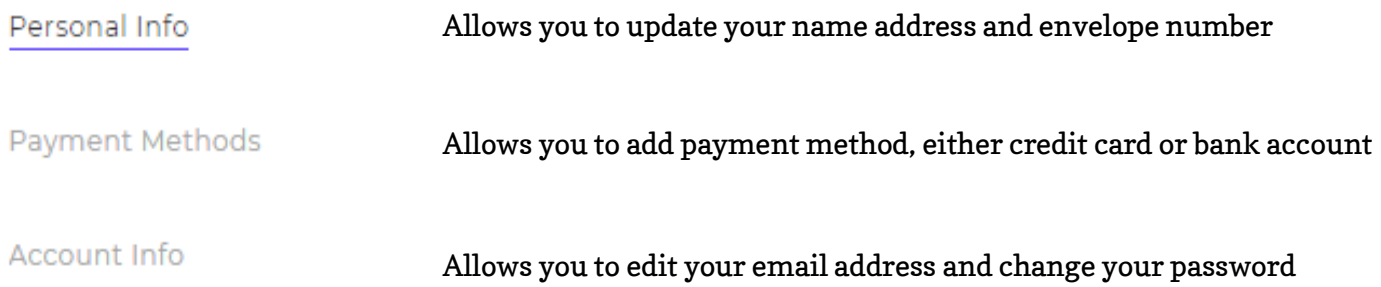

Click on **SCHEDULED** at the top of the screen. This screen will list any reoccurring offerings you have scheduled.

Click on  $H^{\text{HSTORY}}$  at the top of the screen. This screen will allow you to see your previous offerings.

### Now that you are registered, it's time to give!!!

Click on GIVE NOW

Choose a fund

My Offering

**FUND** 

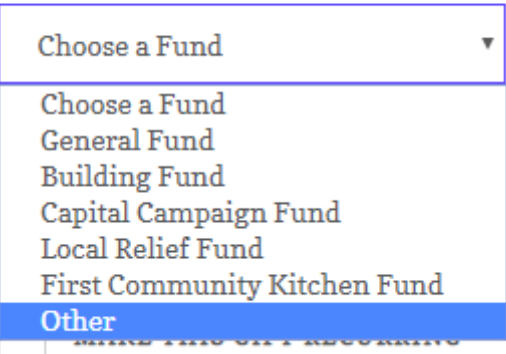

**AMOUNT** 

Enter an amount

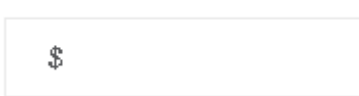

You can make a one time offering OR Choose to make an offering reoccurring by checking the box. Choose a frequency and start date.

 $\checkmark$ 

MAKE THIS GIFT RECURRING

#### **Recurring Gift Details**

You can edit your recurring gift anytime.

#### **FREQUENCY**

HOW MANY GIFTS optional

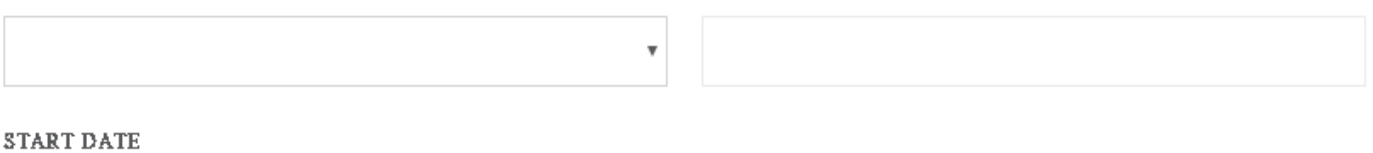

崮

Follow the same steps on the previous page starting with choose a fund.

If you entered a payment method in your profile when you registered your account it will automatically show as a method of payment. If you did not complete that process you can choose to enter either a credit card or your bank account information.

#### I'd Like To Give By

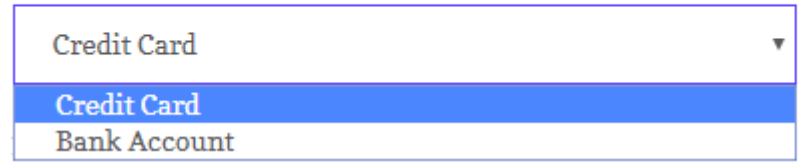

If you entered new account information you can save the information for future giving.

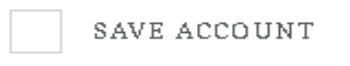

First United Methodist Church incurs a processing fee for every transaction. If you would like to help cover this cost you can leave the box checked to add a convenience fee to your total offering. FUMC will use all convenience fees to help cover our processing fees.

ADD \$2.50 TO HELP COVER COSTS OF PROCESSING.

CONVENIENCE FEE:

\$2.50

If you choose not to help cover the cost of processing, simply uncheck the box.

ADD \$2.50 TO HELP COVER COSTS OF PROCESSING.

Verify your total offering

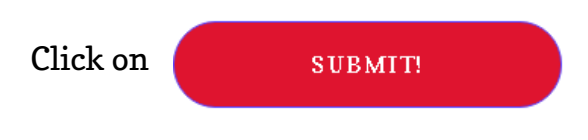

You will receive an email confirmation for the offering you submitted for your records.

Click on the arrow next to your initials on the top right of the screen to log out.

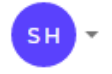

## First United Methodist Church thanks you for your commitment to our ministry.